## **MOBILITY LAB**

## QUICKSTART GUDE

**Version 3** November 2020

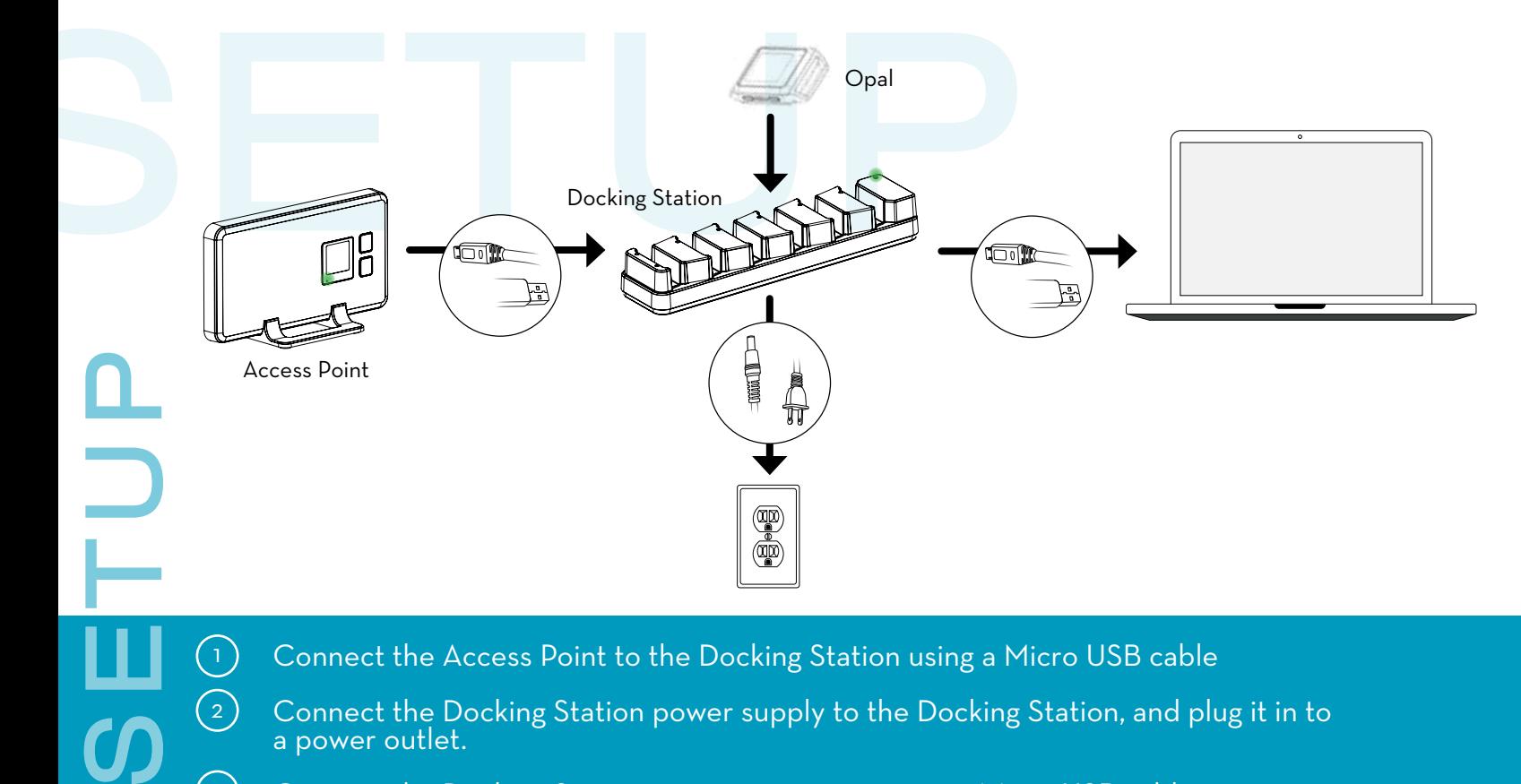

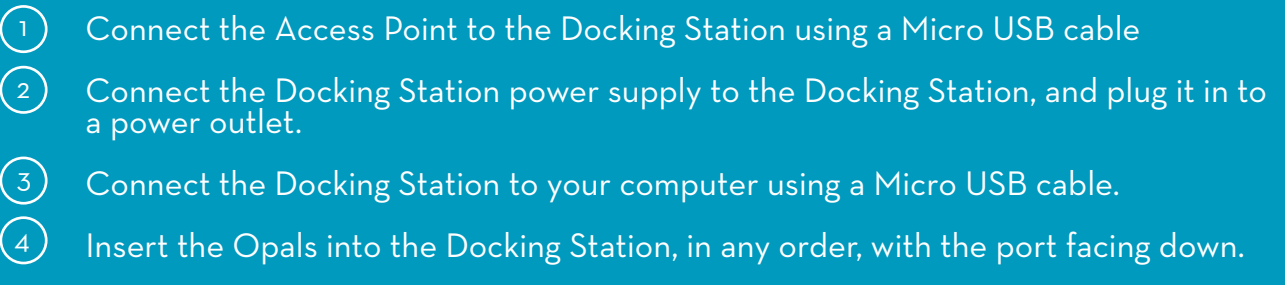

Tip: The Docking Station and Access Point should have a green light when powered on.

1

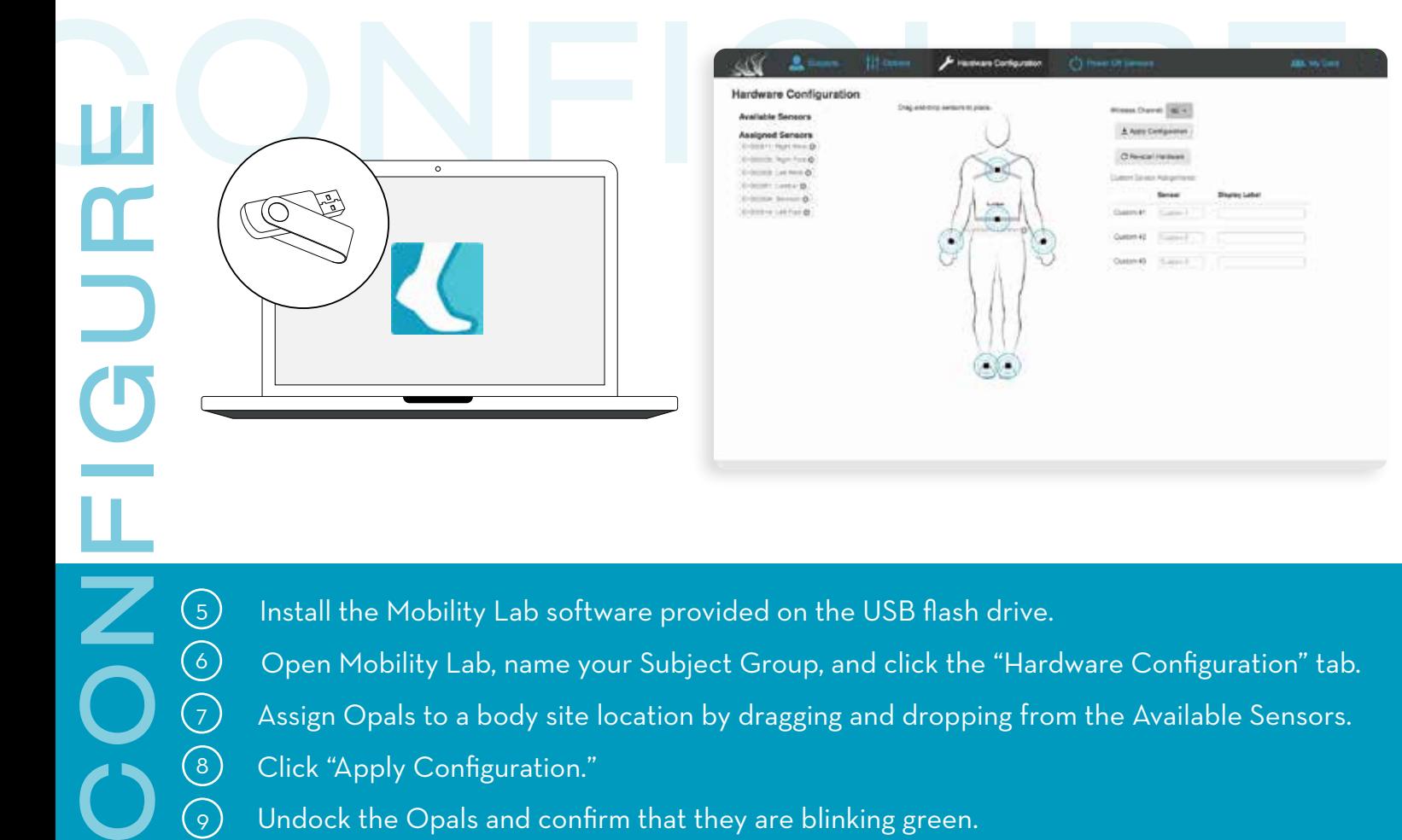

 $\left( 8\right)$ 

 $\overline{Q}$ 

 $\left(7\right)$ 

 Open Mobility Lab, name your Subject Group, and click the "Hardware Configuration" tab. Assign Opals to a body site location by dragging and dropping from the Available Sensors. Click "Apply Configuration." Undock the Opals and confirm that they are blinking green.

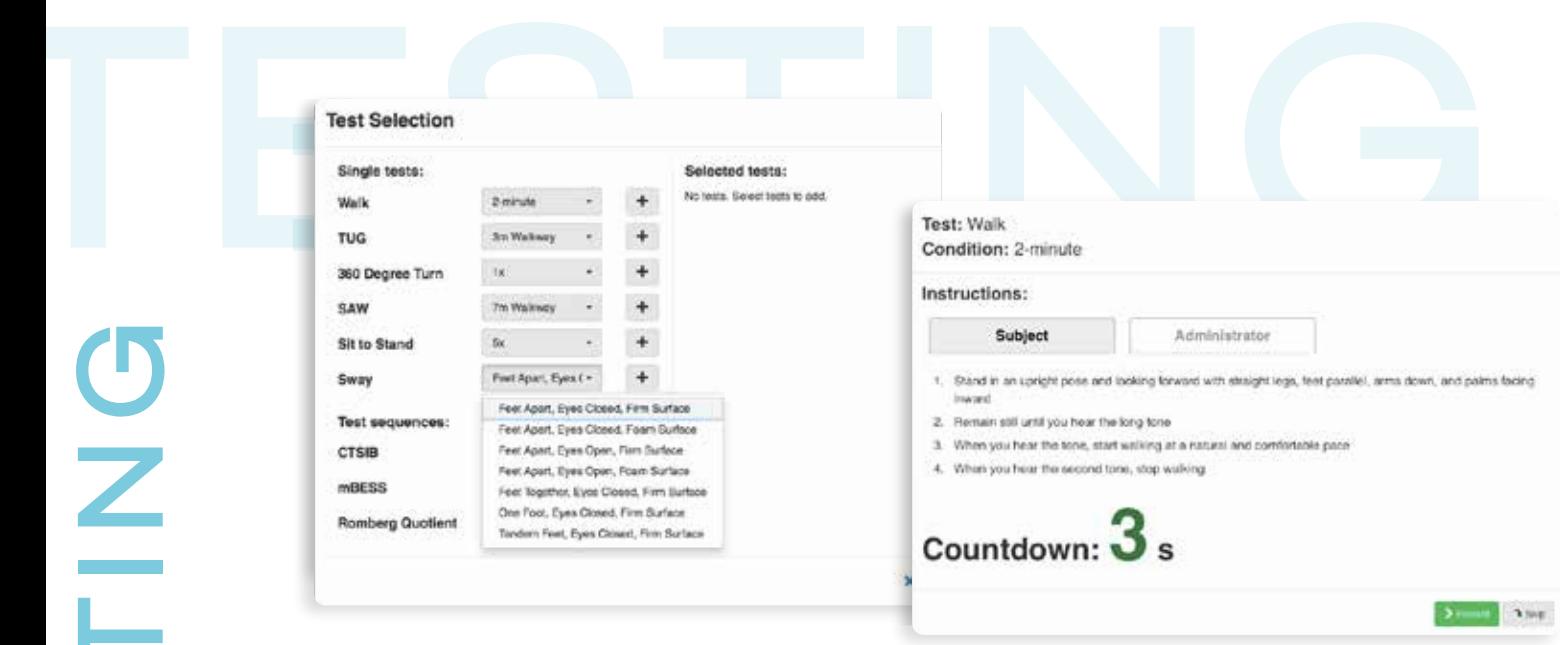

 $\overline{\text{o}}$   $\quad$  Click the "Subjects" tab and click "+ New Subject" to create a new subject.  $\widehat{\mathbb{D}}$  Select the Subject, click "New Test," and click  $\blacksquare$  to add the test(s) you wish to run.  $\widehat{\mathbb{R}}$  Select "Next" to continue. Strap the Opals to the appropriate body sites, and then select "Next" to continue. select "Next" to continue.  $\widehat{\mathfrak{s}}$  Read the Subject and Administrator instructions, and click "Record" to begin the test. 10 10 11 11 12 12 13 13

Tip: Your Subject should remain still during the 3 second countdown at the beginning of the tests. Tip: Your Subject should remain still during the 3 second countdown at the beginning of the tests.

**TES TING**

UNIT

**TES TES**